# Computer Networks Section 1

Diya Joy and Jeffery Tian

Originally By David Wetherall (djw@) Modified By Diya Joy(diyajoy@), Jeffery Tian(jefftian@)

## **Outline**

- Administrivia
- Icebreaker
- Project 1 and Socket API
- Traceroute

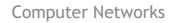

### Administrivia

- $\Box$  3 Projects (15% + 17% + 18%)
	- $\Box$  Post on Ed if you cannot find a partner
- $\Box$  Assignments (10%)
	- Assignment 1: Read the textbook!
	- What is RTT?
- $\Box$  Surprise Quizzes (5%)
- $\Box$  Midterm (15%) and Final (20%)

### Ice Breakers

- Introduce yourself
	- Name
	- Pronouns
	- □ Favorite non-cs class
	- As a group, decide on a favorite ice cream flavor

### Network-Application Interface

- $\Box$  Defines how apps use the network
	- Application Layer APIs
	- $\Box$  Lets apps talk to each other
	- $\Box$  hides the other layers of the network

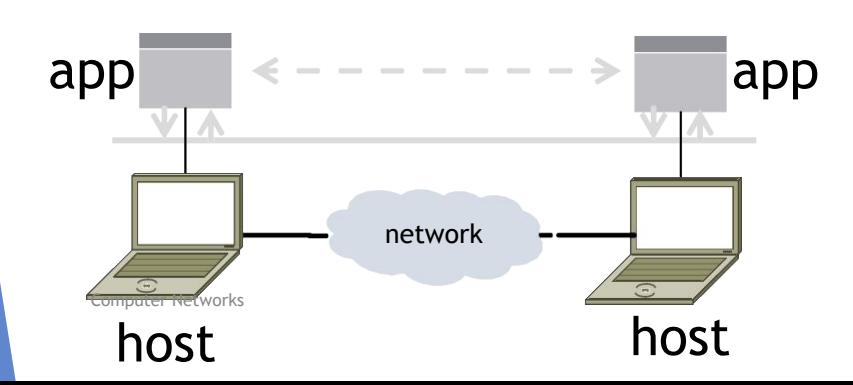

#### The 7 Layers of OSI

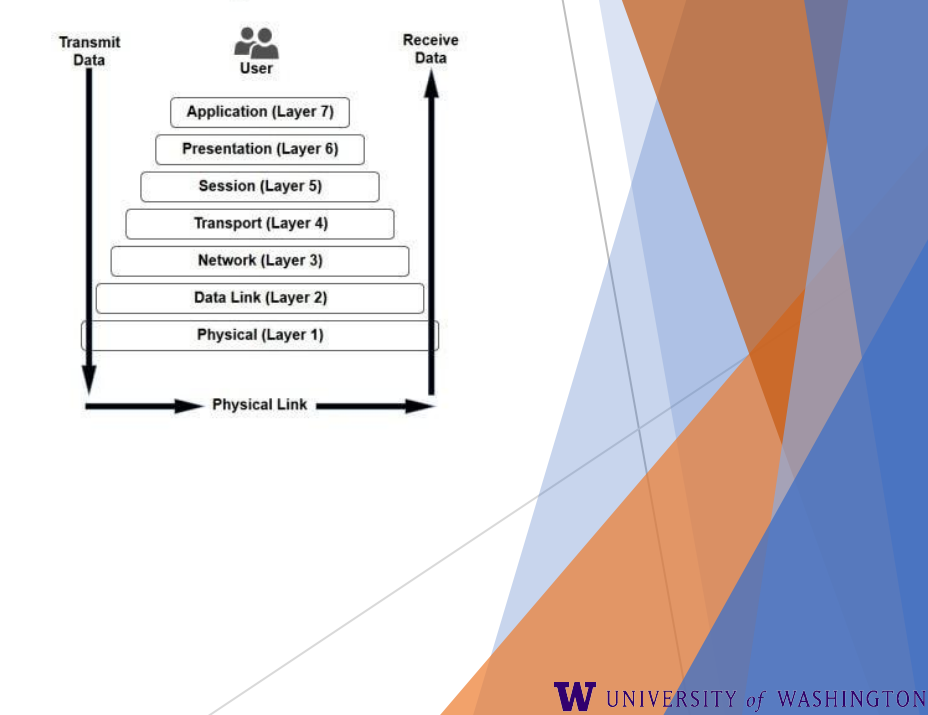

### Project 1

- Simple Client
	- $\Box$  Send requests to attu server
	- Wait for a reply
	- $\Box$  Extract the information from the reply
	- □ Continue…
- □ Simple Server
	- $\Box$  Server handles the Client requests
	- Multi-threaded

### Project 1

 $\Box$  This is the basis for many apps!

 $\Box$  File transfer: send name, get file (§6.1.4)

- □ Web browsing: send URL, get page
- Echo: send message, get it back

 $\Box$  Let's see how to write this app ...

### Socket API (Generalized)

 $\Box$  Simple application-layer abstractions (APIs) to use the network

- The network service API used to write all Internet applications
- $\Box$  Part of all major OSes and languages; originally Berkeley (Unix) ~1983
- Two kinds of sockets
	- $\Box$  Streams (TCP): reliably send a stream of bytes
	- $\Box$  Datagrams (UDP): unreliably send separate messages

### Socket API (2)

- $\Box$  Sockets let apps attach to the local network at different ports
	- $\Box$  Ports are used by OS to distinguish services/apps using internet

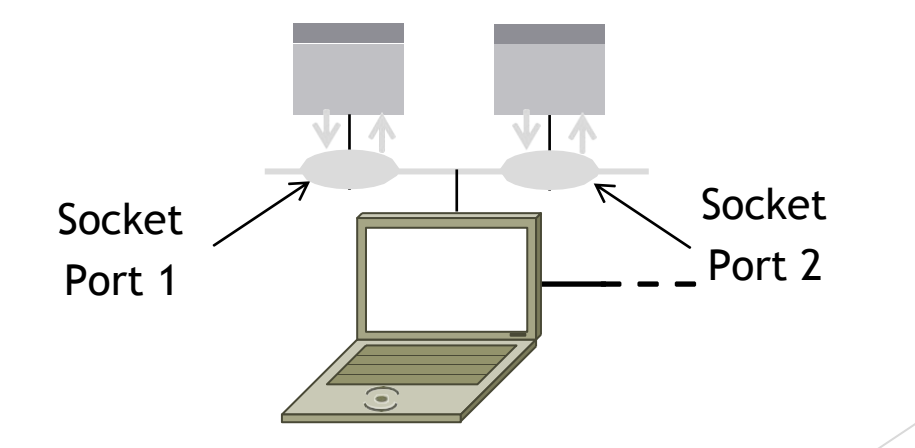

### Socket API (3)

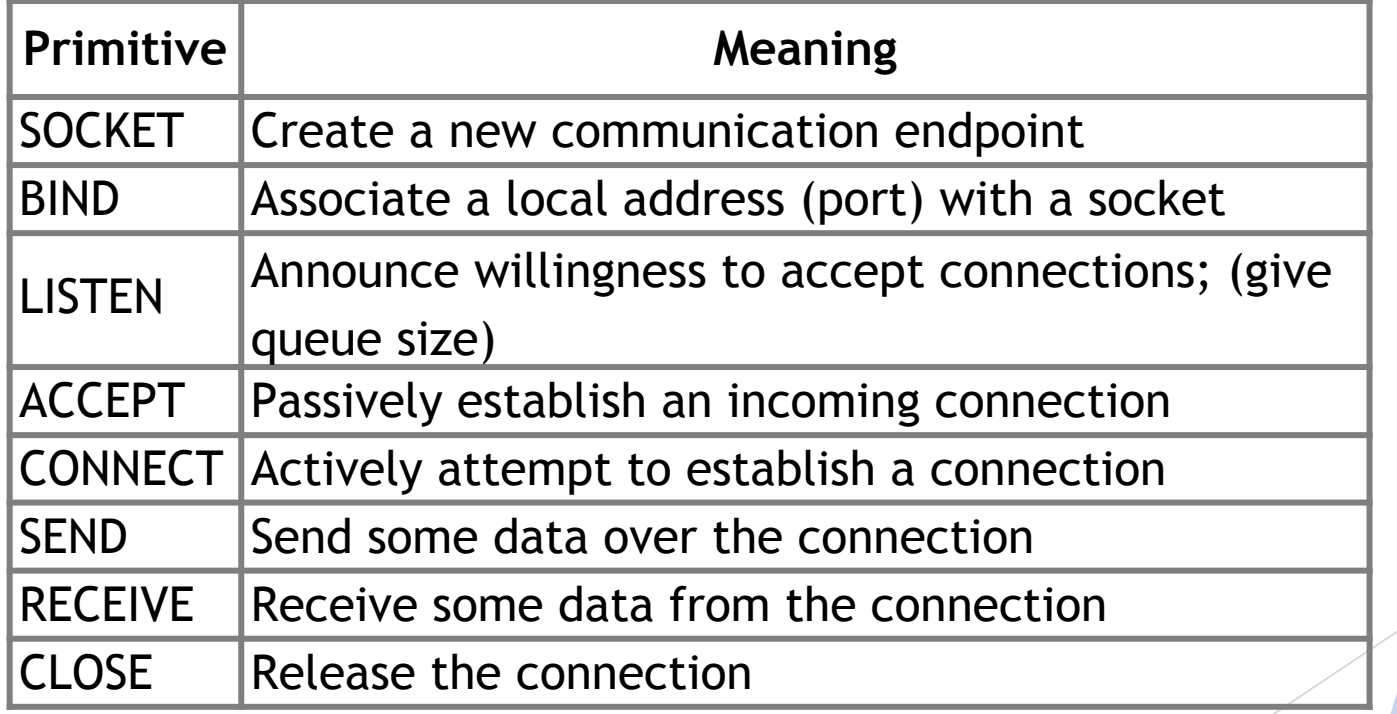

Computer Networks

https://docs.oracle.com/javase/8/docs/api/java/net/Socket.html https://docs.oracle.com/javase/8/docs/api/java/net/ServerSocket.html

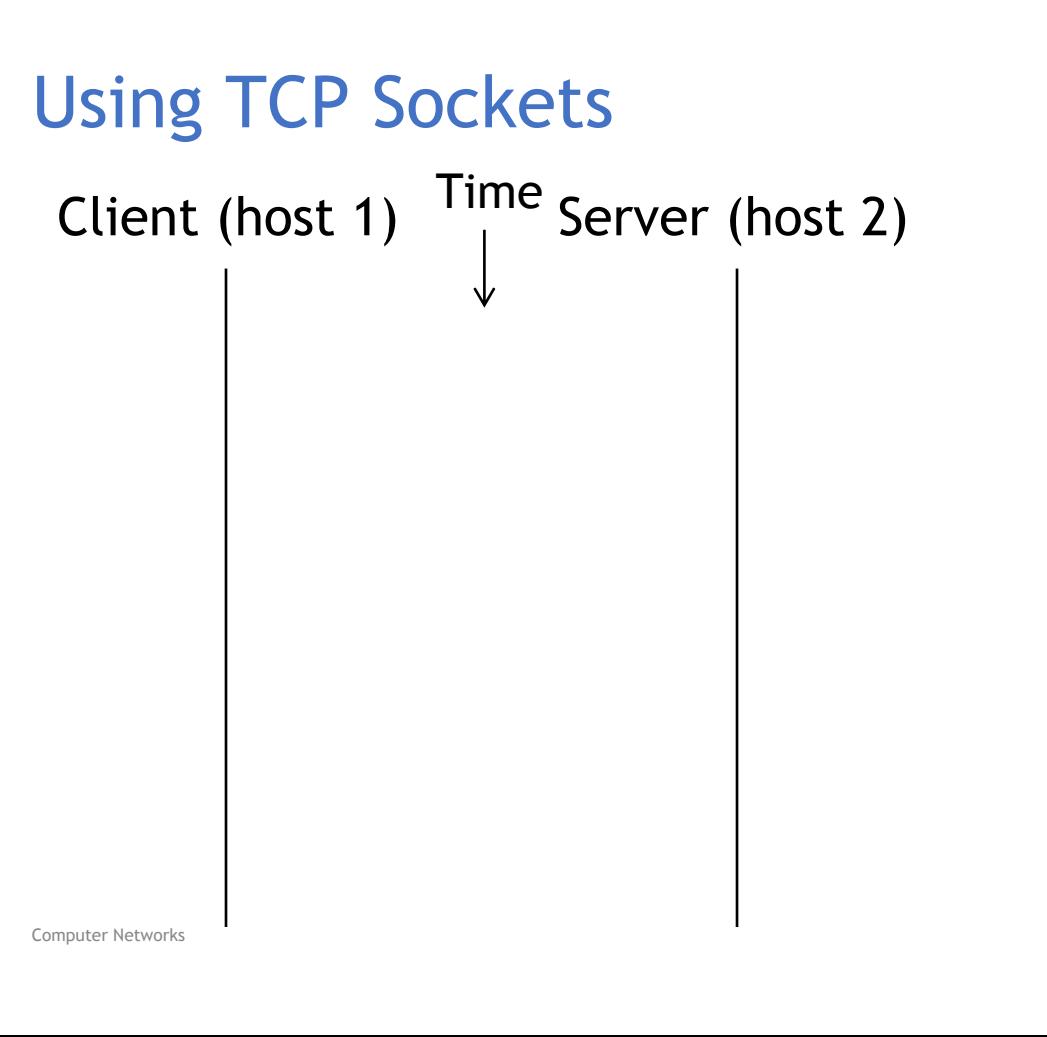

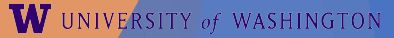

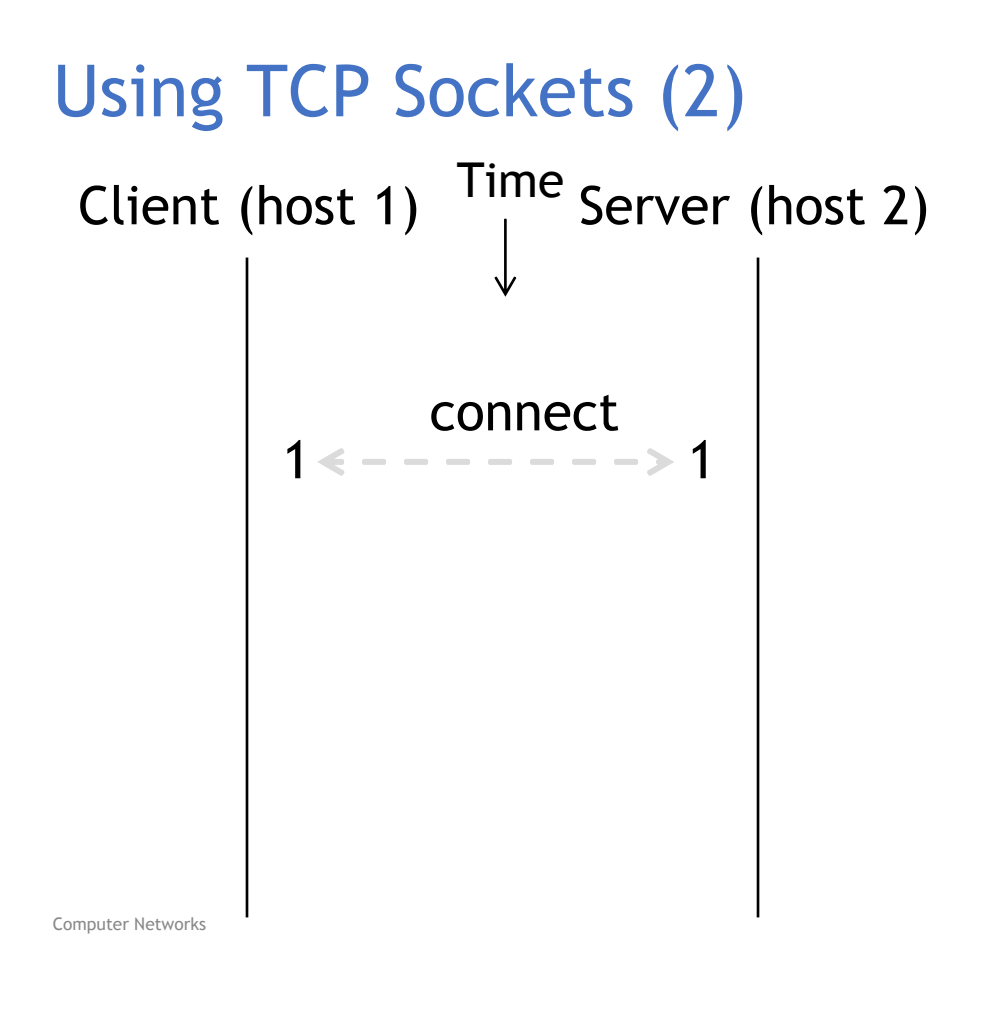

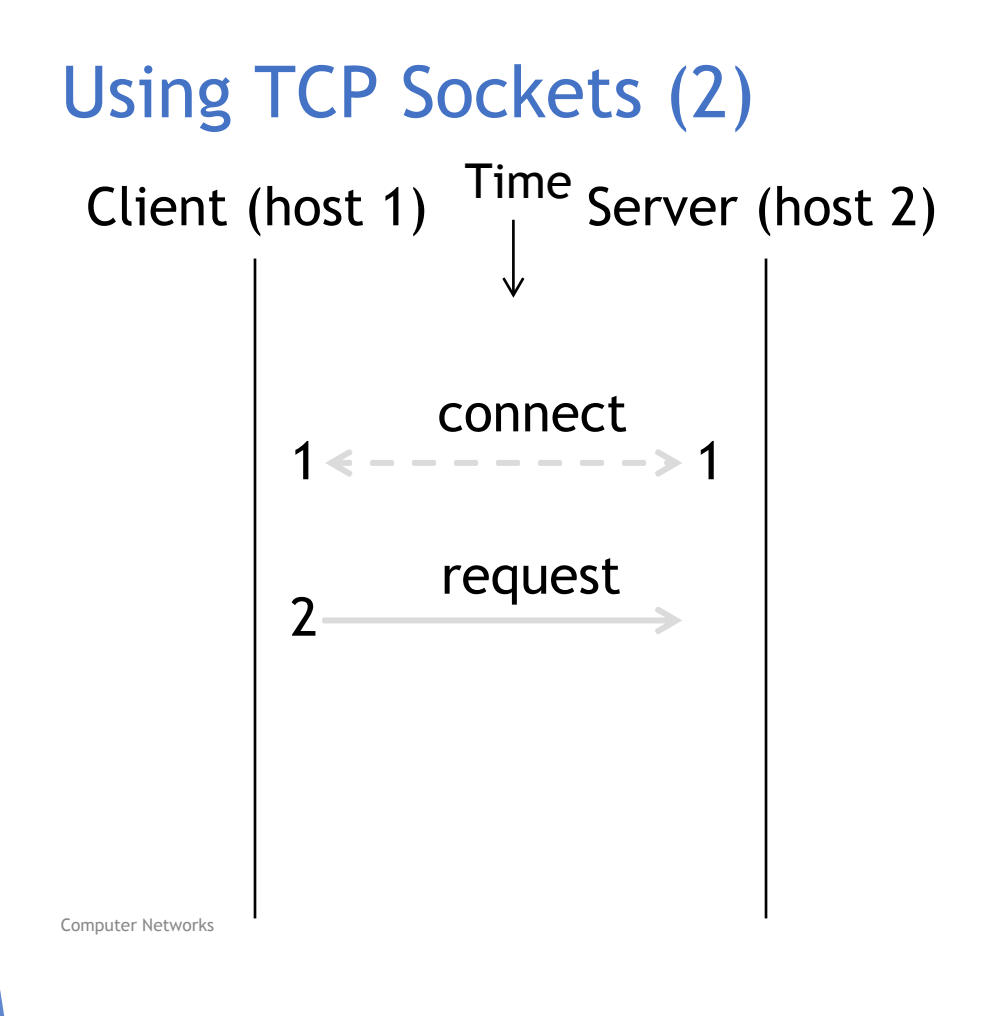

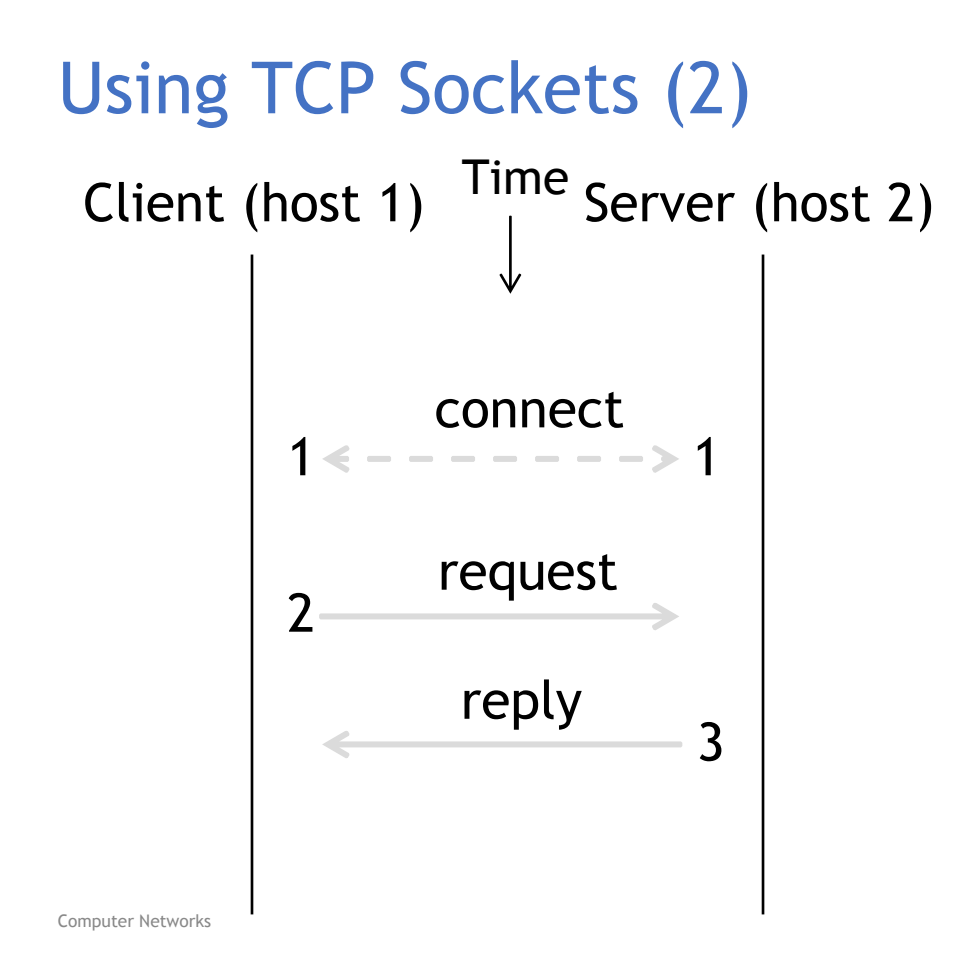

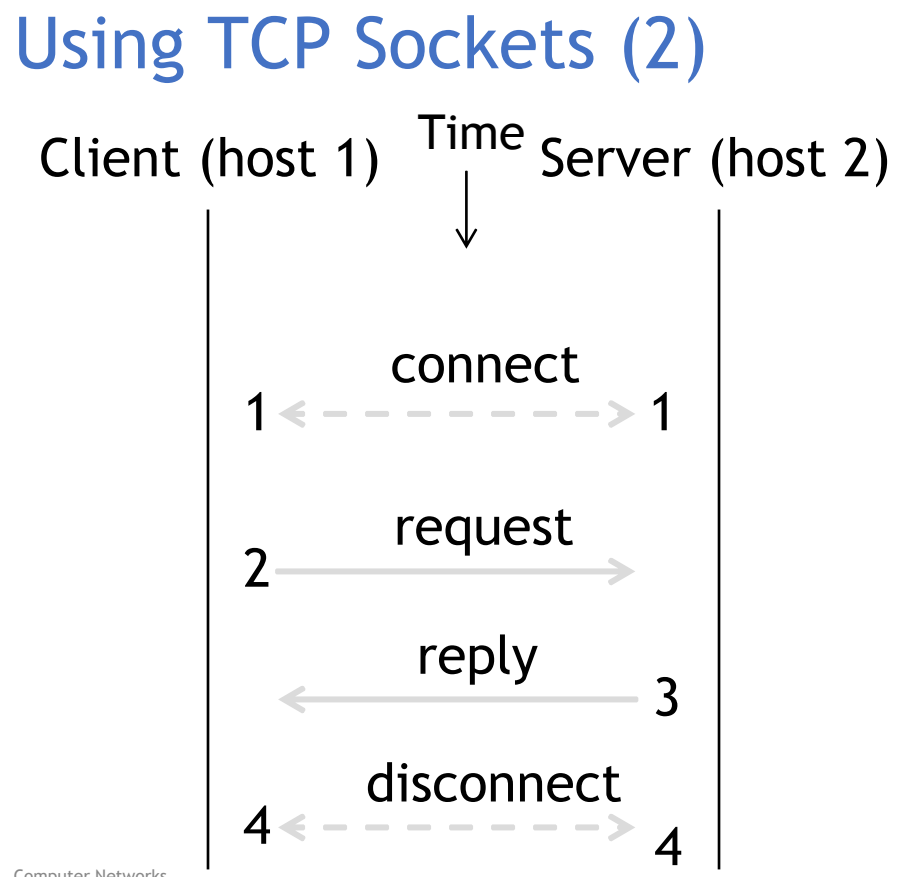

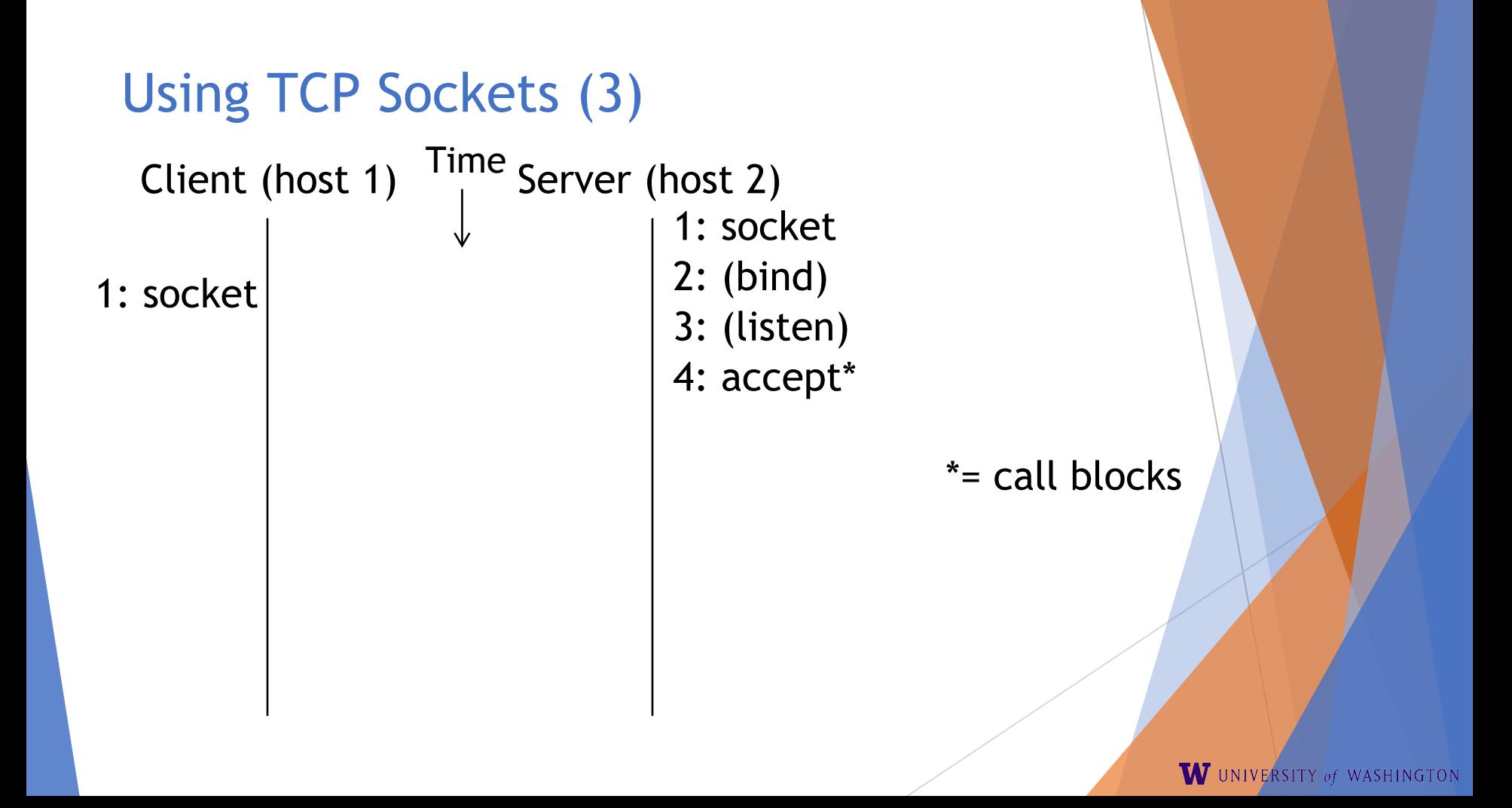

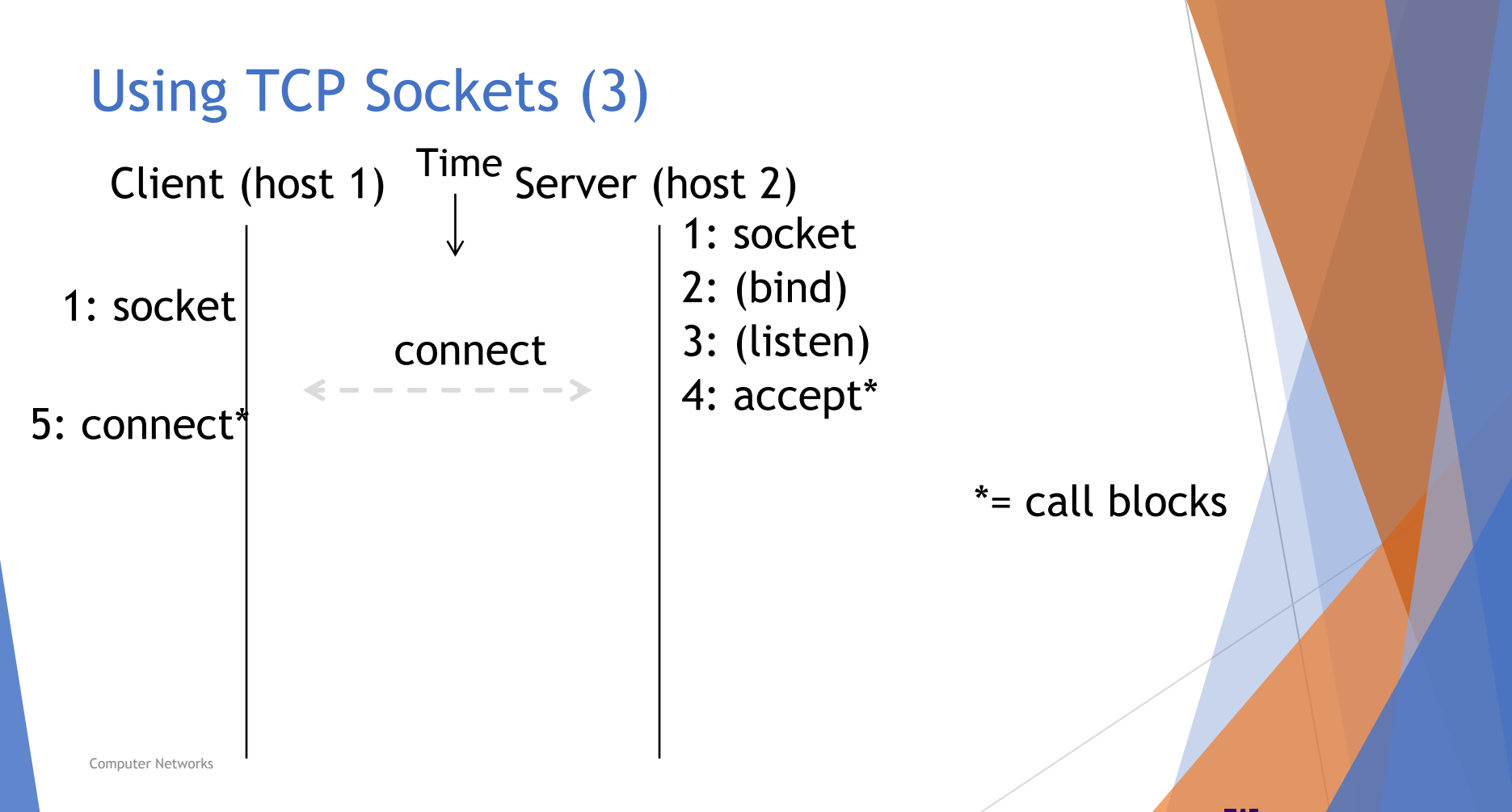

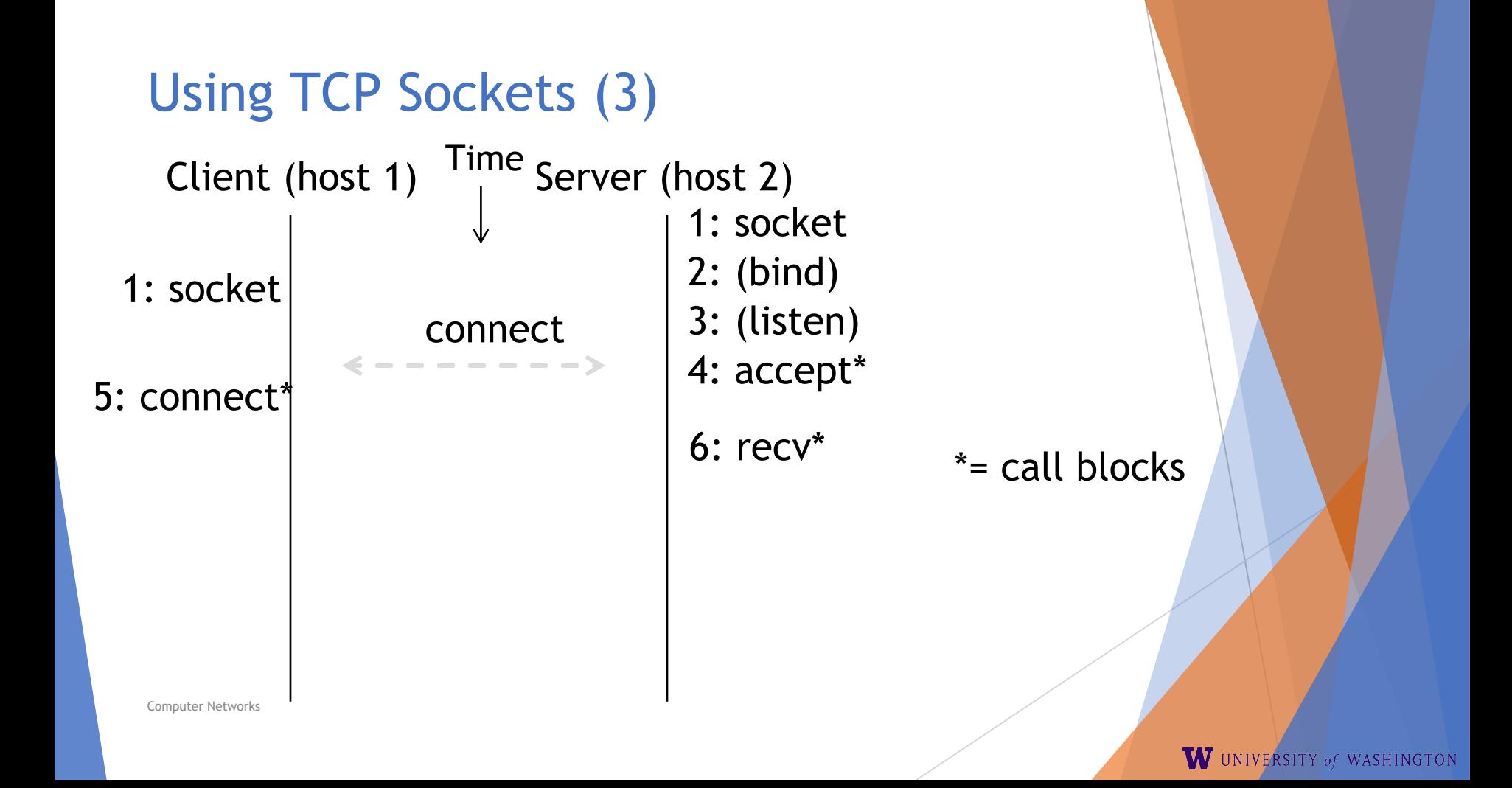

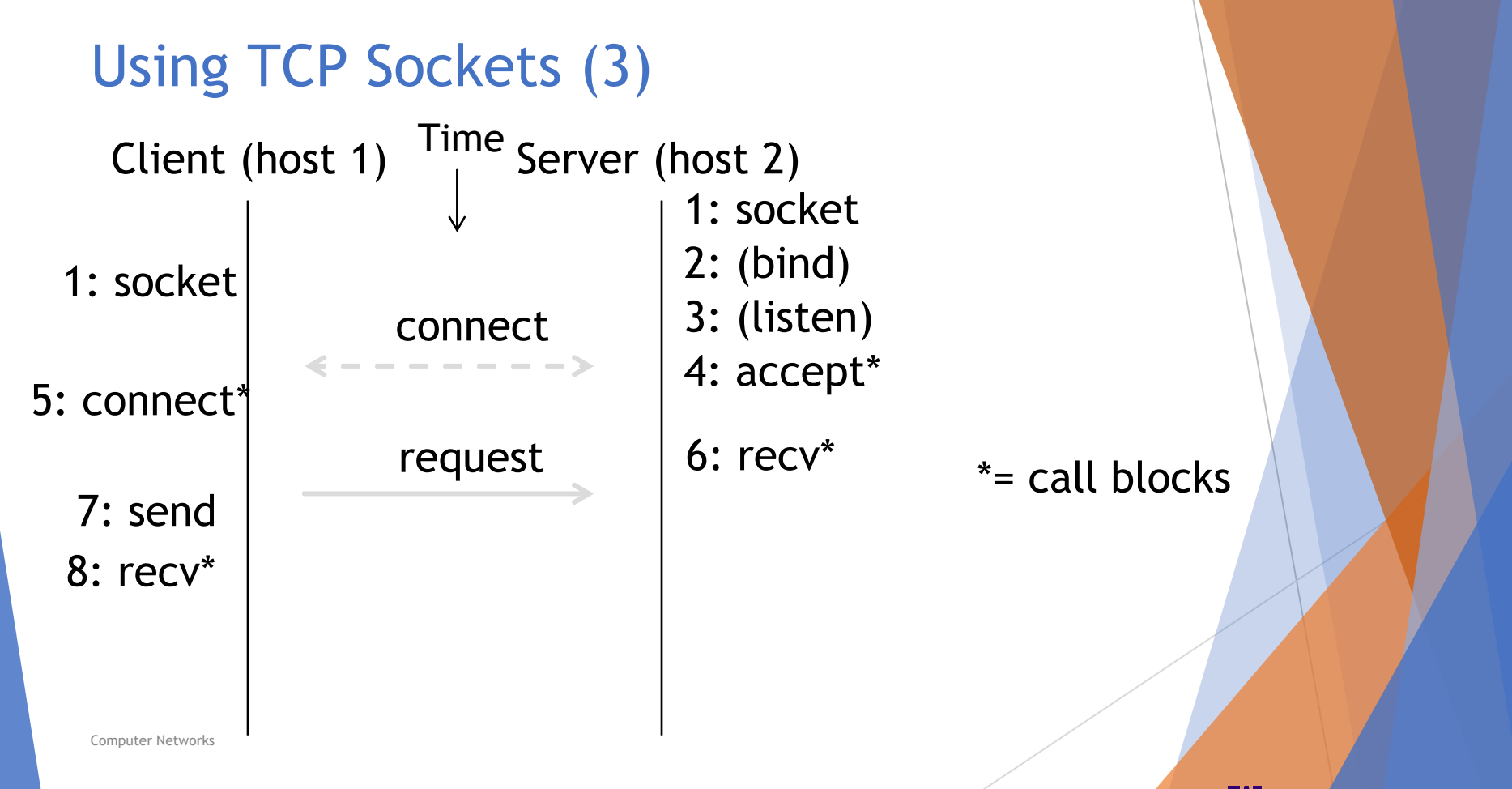

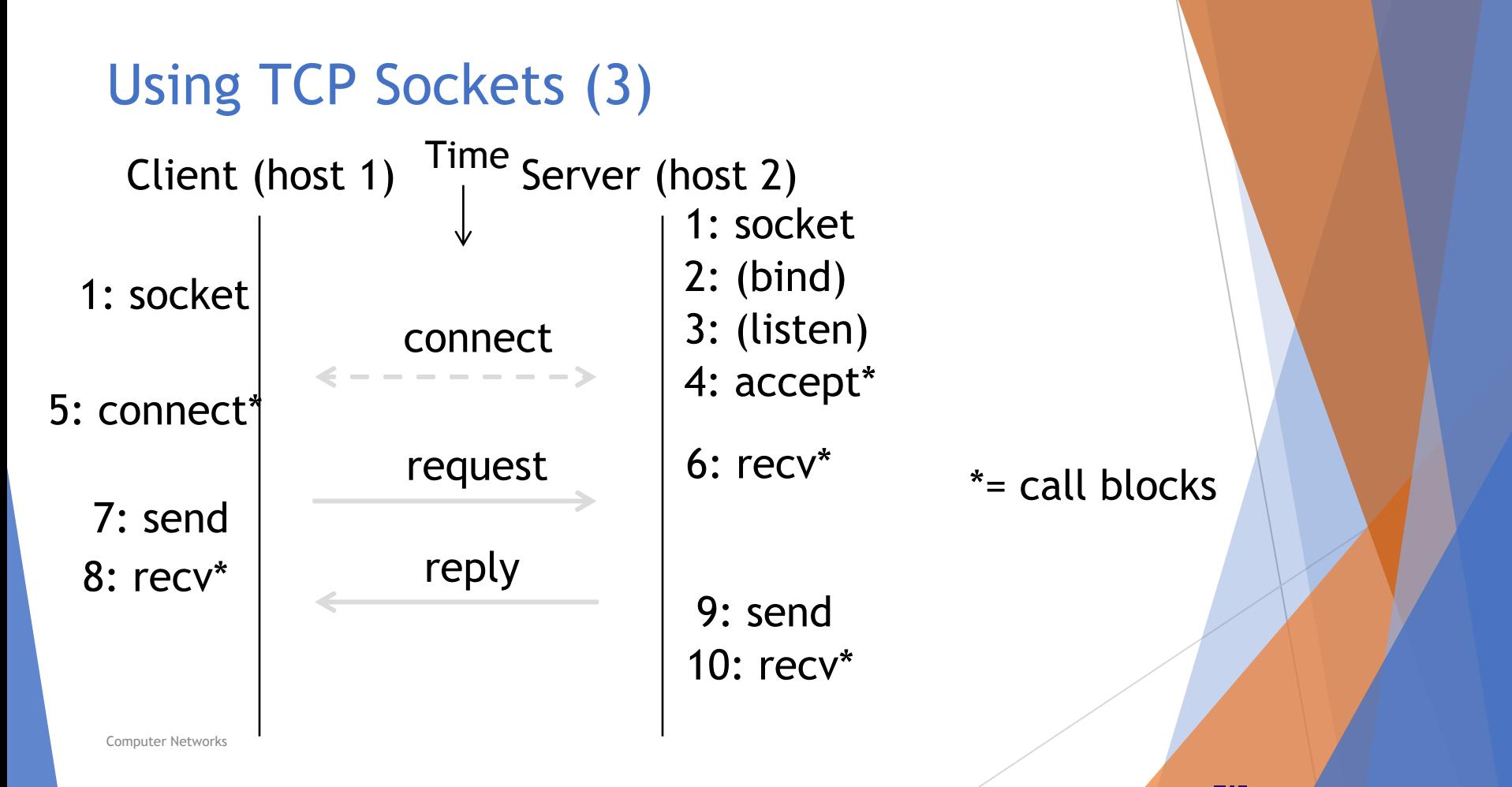

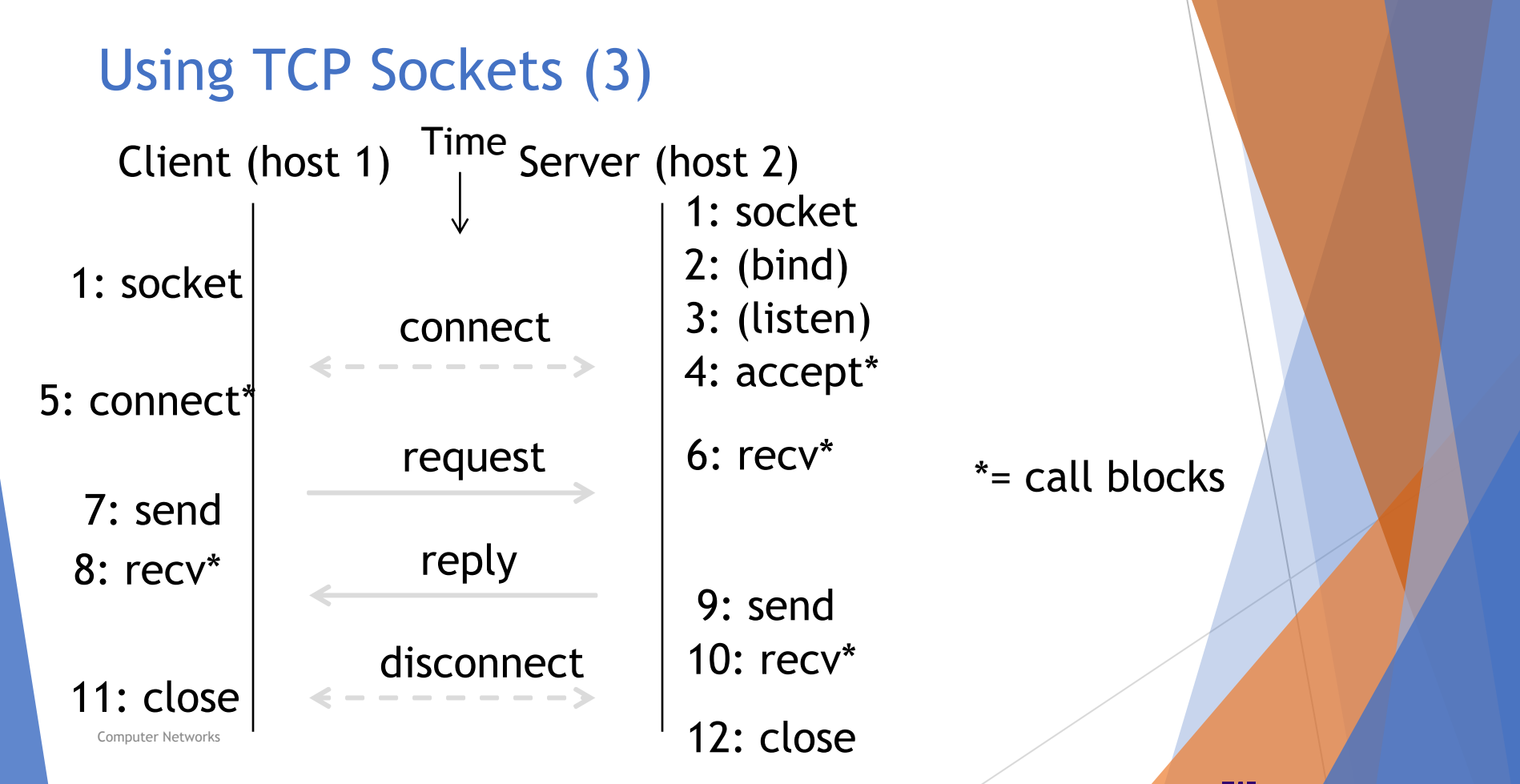

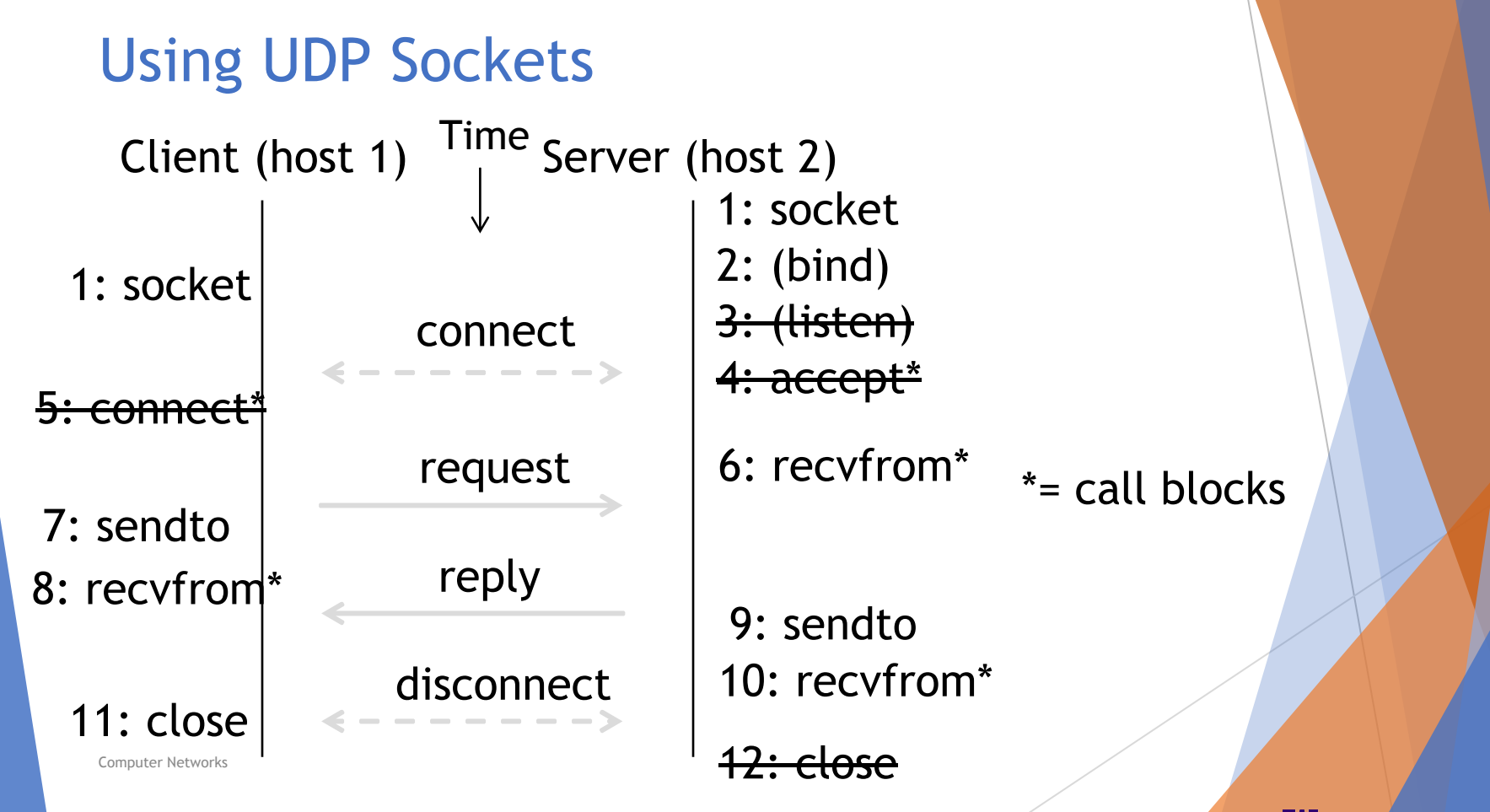

### Client Program (outline)

socket() // make socket getaddrinfo() // server and port name // www.example.com:80 connect() // connect to server

send() recv() … close() // send request // await reply [block] // do something with data! // done, disconnect

## Server Program (outline)

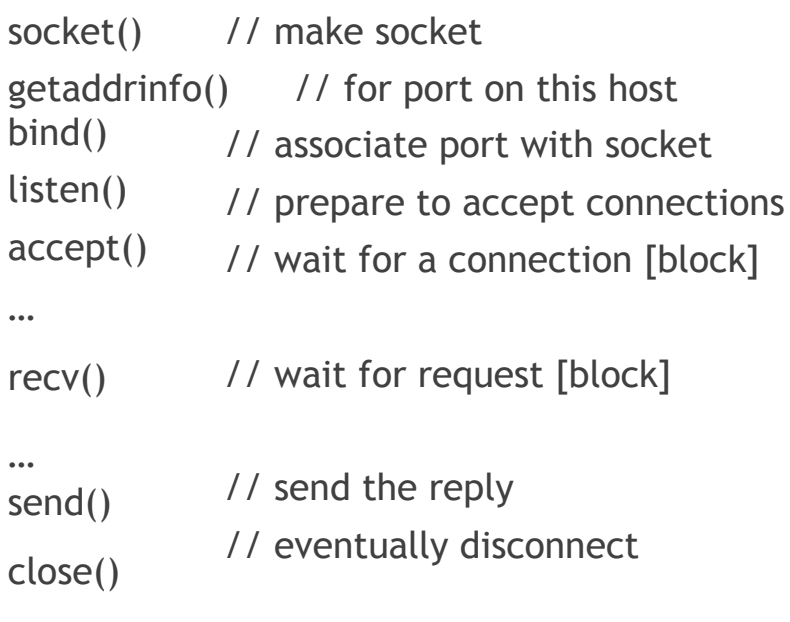

W UNIVERSITY of WASHINGTON

### Java Examples with Socket & ServerSocket

#### Server

Computer Networks }

### Client

```
ServerSocket listener = new 
    ServerSocket(9090); try {
       while (true) {
         Socket socket = listener.accept();
         try {
            socket.getInputStream();
         } finally { 
            socket.close();
          }
       }
    }
    finally {
       listener.close();
```
Socket socket = new Socket(server, 9090); out =

new PrintWriter(socket.getOutputStream(), true); socket.close();

- <http://cs.lmu.edu/~ray/notes/javanetexampl>es/
- https://docs.oracle.com/javase/tutorial/net working/datagrams/clientServer.html
- https://docs.oracle.com/javase/tutorial/net working/sockets/index.html

### Python Examples with socket

#### Server

### Client

listener = socket.socket(socket.AF\_INET, socket.SOCK\_STREAM)

listener.bind(server\_address)

while True:

try:

```
 connection, client_addr = listener.accept()
try:
```

```
 connection.recv(n_bytes)
finally:
```

```
 connection.close()
```
except:

```
 listener.close()
```
socket = socket.socket(socket.AF\_INET, socket.SOCK\_STREAM) socket.connect(server\_address) socket.sendto(message, server\_address) socket.close();

- [Python socket documentation](https://docs.python.org/3.6/library/socket.html)
- [UDP socket example](https://www.studytonight.com/network-programming-in-python/working-with-udp-sockets)
- [socketserver \(a little overkill\)](https://docs.python.org/3.6/library/socketserver.html)

### **Traceroute**

- $\Box$  Apps talk to other apps with no real idea of what is inside the network
	- $\Box$  This is good! But you may be curious ...
- D Peeking inside the Network with Traceroute

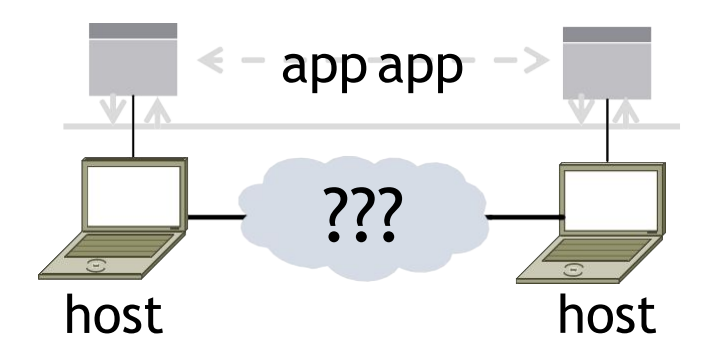

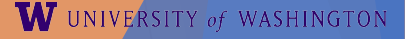

### **Traceroute**

- $\Box$  Widely used command-line tool to let hosts peek inside the network
	- On all OSes (tracert on Windows)
	- D Developed by Van Jacobson ~1987
	- $\Box$  Uses a network-network interface (IP) in ways we will explain later

### Van Jacobson

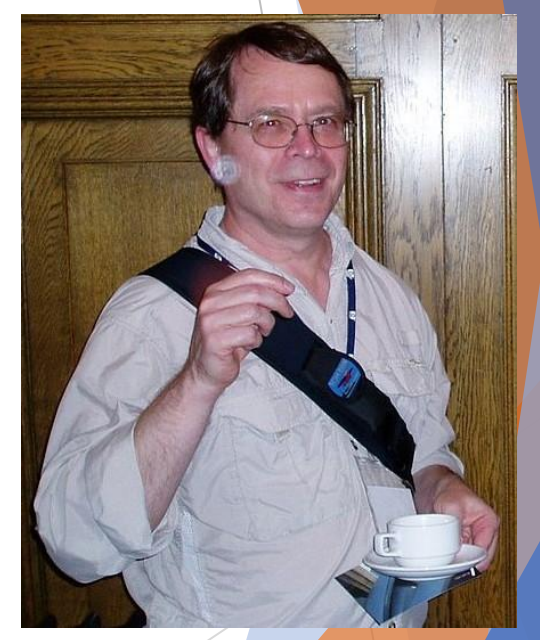

Credit: Wikipedia

Computer Networks

### **Traceroute**

- $\Box$  Probes successive hops to find network path
- Core mechanism: Time-To-Live(TTL)
	- $\Box$  TTL == 0 ?
		- Discard data, error (ICMP) report to sender : Continue with TTL-1

. . . WW Local Remote **Host** HostW UNIVERSITY of WASHINGTON

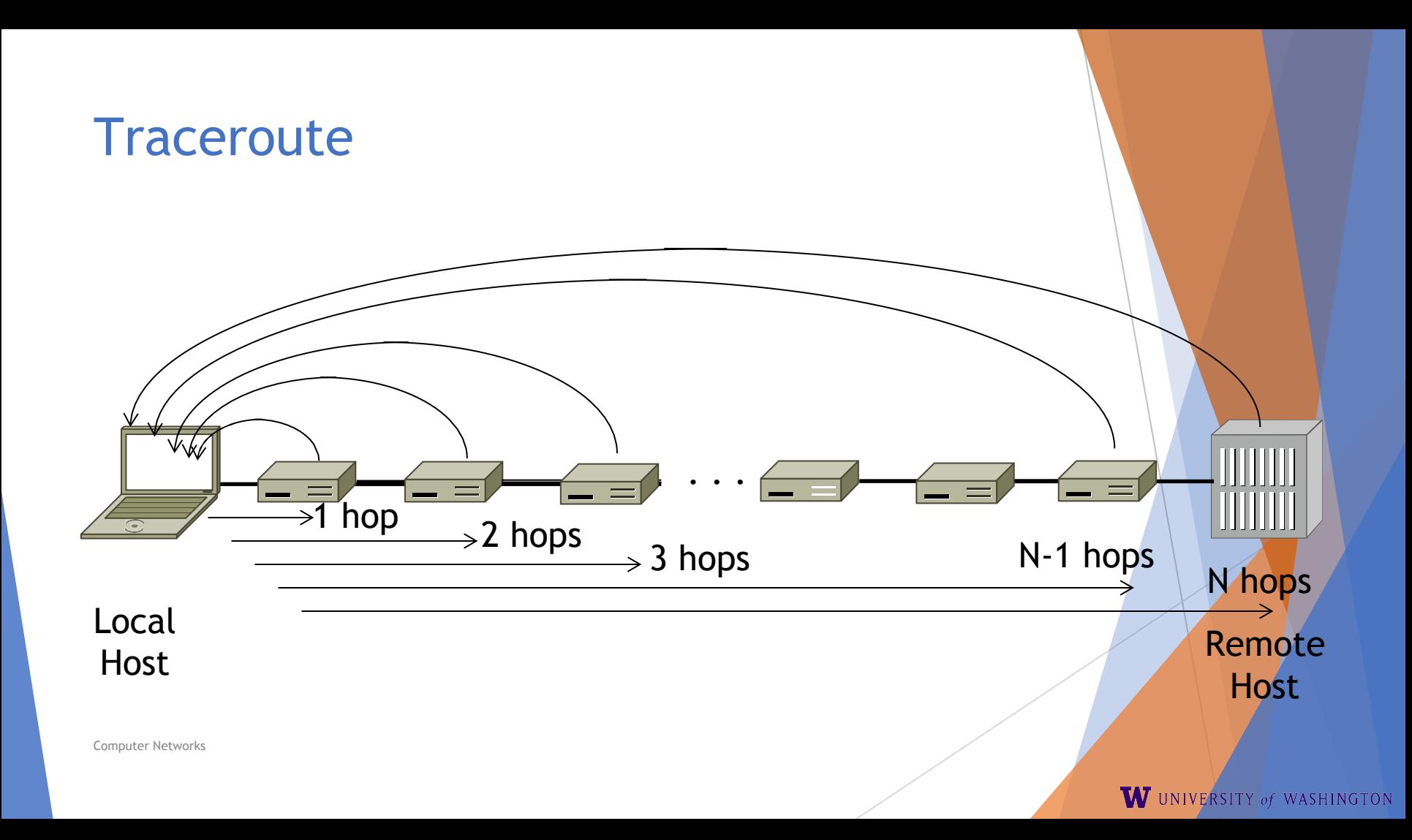

### Using Traceroute

 $\Sigma$ **Administrator: Command Prompt**  $\Box$  $\Box$ C:\Users\djw>tracert www.uw.edu ▲ Tracing route to www.washington.edu [128.95.155.134] over a maximum of 30 hops:  $\leq 1$  ms 192.168.1.1  $\frac{1}{2}$  $\frac{2}{3}$  $\frac{4}{5}$  $\mathbf{1}$ ms ms 8  $ms$ 88.Red-80-58-67.staticIP.rima-tde.net [80.58.67.88] 8  $ms$  $ms$ 5 169.Red-80-58-78.staticIP.rima-tde.net [80.58.78.169]  $ms$  $11$  ms  $16$  ms 217. Red-80-58-87. static IP. rima-tde.net [80.58.87.217]  $12$  ms 12  $ms$  $13$  ms  $11$  ms 5 ms  $6<sub>ms</sub>$ et-1-0-0-1-101-GRTBCNES1.red.telefonica-wholesale.net [94.142.103.20  $51$  $\equiv$ 6  $40ms$  $38$  ms  $38$  ms 176.52.250.226 7 106  $136$  ms xe-6-0-2-0-grtnycpt2.red.telefonica-wholesale.net [213.140.43.9]  $108$  ms  $ms$  $\frac{8}{10}$ 180 ms 179  $ms$  $182$  ms Xe9-2-0-0-grtpaopx2.red.telefonica-wholesale.net [94.142.118.178] 178 175  $ms$  $176$  ms te-4-2.carl.SanJose2.Level3.net [4.59.0.225]  $ms$ 190 186  $187$  ms vlan80.csw3.SanJose1.Level3.net [4.69.152.190]  $ms$  $ms$  $11213$ <br> $13415$ <br> $1510$ 185 185  $187$  ms ae-82-82.ebr2.SanJose1.Level3.net [4.69.153.25]  $ms$  $ms$ 268  $205$  ms  $207$  ms ae-7-7.ebr1.Seattle1.Level3.net [4.69.132.50]  $ms$ 334 ms 202  $ms$  $195$  ms ae-12-51.car2.Seattle1.Level3.net [4.69.147.132]  $195$  ms PACIFIC-NOR.car2.Seattle1.Level3.net [4.53.146.142] 196  $ms$  $195$  ms 197  $195$  ms  $ms$  $196$  ms ae0--4000.iccr-sttlwa01-02.infra.pnw-gigapop.net [209.124.188.132] v14000.uwbr-ads-01.infra.washington.edu [209.124.188.133]  $196$  ms 196  $ms$  $195$  ms Request timed out.  $\ast$  $\ast$  $\ast$ 18  $201$  ms  $194$  ms  $196$  ms ae4--583.uwar-ads-1.infra.washington.edu [128.95.155.131] 19  $197$  ms www1.cac.washington.edu [128.95.155.134]  $196$  ms  $195$  ms Trace complete.

### Using Traceroute

 $\Sigma$ **Administrator: Command Prompt**  $\Box$  $\Box$ C:\Users\djw>tracert www.uw.edu ▲ Tracing route to www.washington.edu [128.95.155.134] over a maximum of 30 hops:  $\mathbf{1}$  $\leq 1$  ms  $\mathbf{2}$ 192.168.1.1  $12345$ ms ms 88.Red-80-58-67.staticIP.rima-tde.net [80.58.67.88] 8 8  $ms$  $ms$  $ms$ 5 169.Red-80-58-78.staticIP.rima-tde.net [80.58.78.169]  $ms$  $11$  ms  $16$  ms  $12$  ms 12  $ms$  $13$  ms 217. Red-80-58-87. static IP. rima-tde.net [80.58.87.217] 5 ms  $11$  ms  $6<sub>ms</sub>$ et-1-0-0-1-101-GRTBCNES1.red.telefonica-wholesale.net [94.142.103.20  $51$  $\equiv$ 6  $40ms$  $38$  ms  $38$  ms 176.52.250.226 7 106  $136$  ms xe-6-0-2-0-grtnycpt2.red.telefonica-wholesale.net [213.140.43.9]  $108$  ms  $ms$  $\frac{8}{10}$ 180 ms 179  $182$  ms Xe9-2-0-0-grtpaopx2.red.telefonica-wholesale.net [94.142.118.178]  $ms$ 178 175  $ms$  $176$  ms te-4-2.carl.SanJose2.Level3.net [4.59.0.225]  $ms$ 190 186  $ms$  $187$  ms vlan80.csw3.SanJose1.Level3.net [4.69.152.190]  $ms$  $11213$ <br> $13415$ <br> $1510$ 185  $ms$ 185  $ms$  $187$  ms ae-82-82.ebr2.SanJose1.Level3.net [4.69.153.25] 268  $205$  ms  $207$  ms ae-7-7.ebr1.Seattle1.Level3.net [4.69.132.50]  $ms$ 334 ms 202 195 ms ae-12-51.car2.Seattle1.Level3.net [4.69.147.132]  $ms$ 195 PACIFIC-NOR.car2.Seattle1.Level3.net [4.53.146.142]  $ms$ 196  $ms$  $195$  ms 197  $\mathbf{m}$ s  $195$  ms  $196$  ms ae0--4000.iccr-sttlwa01-02.infra.pnw-gigapop.net [209.124.188.132]  $196$  ms 196  $ms$  $195$  ms ul4000.uwbr-ads-01.infra.washington.edu [209.124.188.133]  $\ast$  $\ast$  $\ast$ Request timed out.  $\frac{18}{19}$ ae4--583.uwar-ads-1.infra.washington.edu [128.95.155.131]  $201$  ms  $194$  ms  $196$  ms  $197$  ms  $196$  ms 195 ms www1.cac.washington.edu [128.95.155.134] **Hop RTT 1 RTT 2 RTT 3 IP**

### Using Traceroute

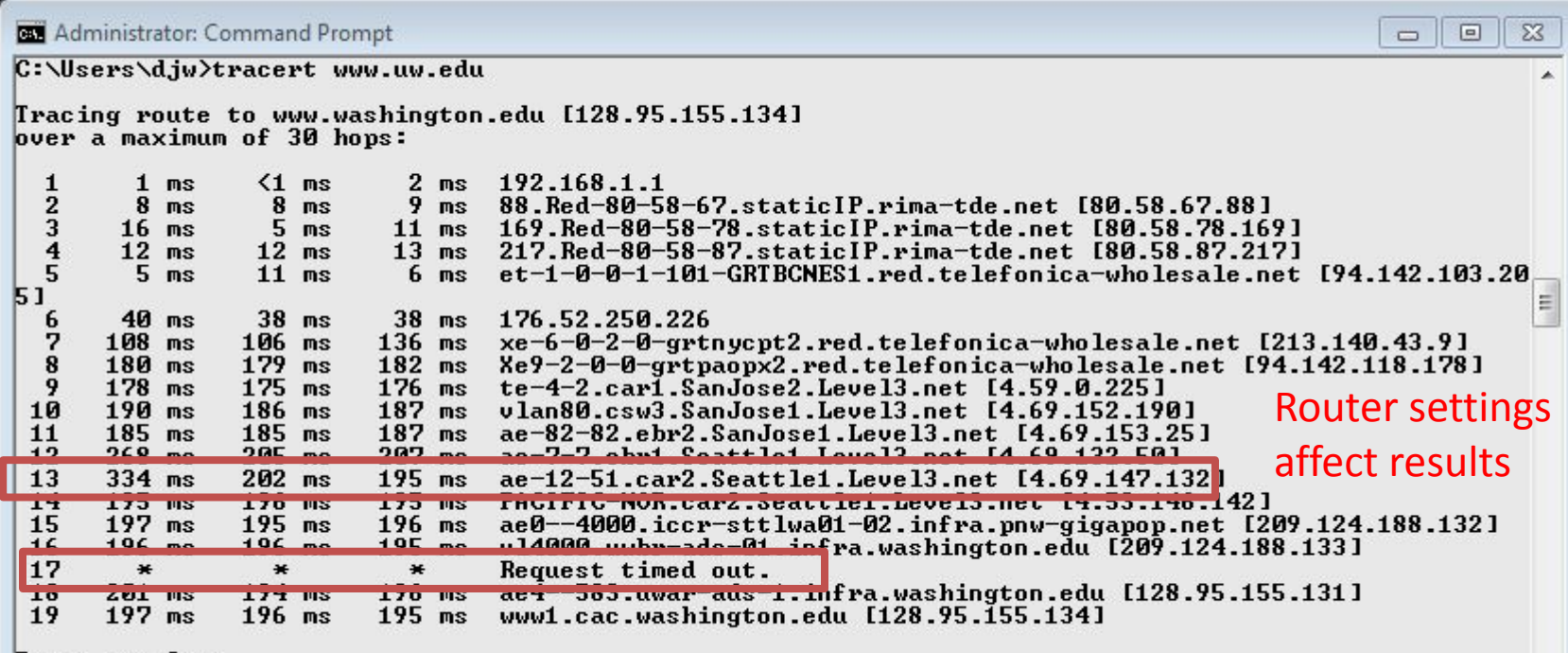

Trace complete.

**Computer Networks** 

 $\overline{\nabla}$ 

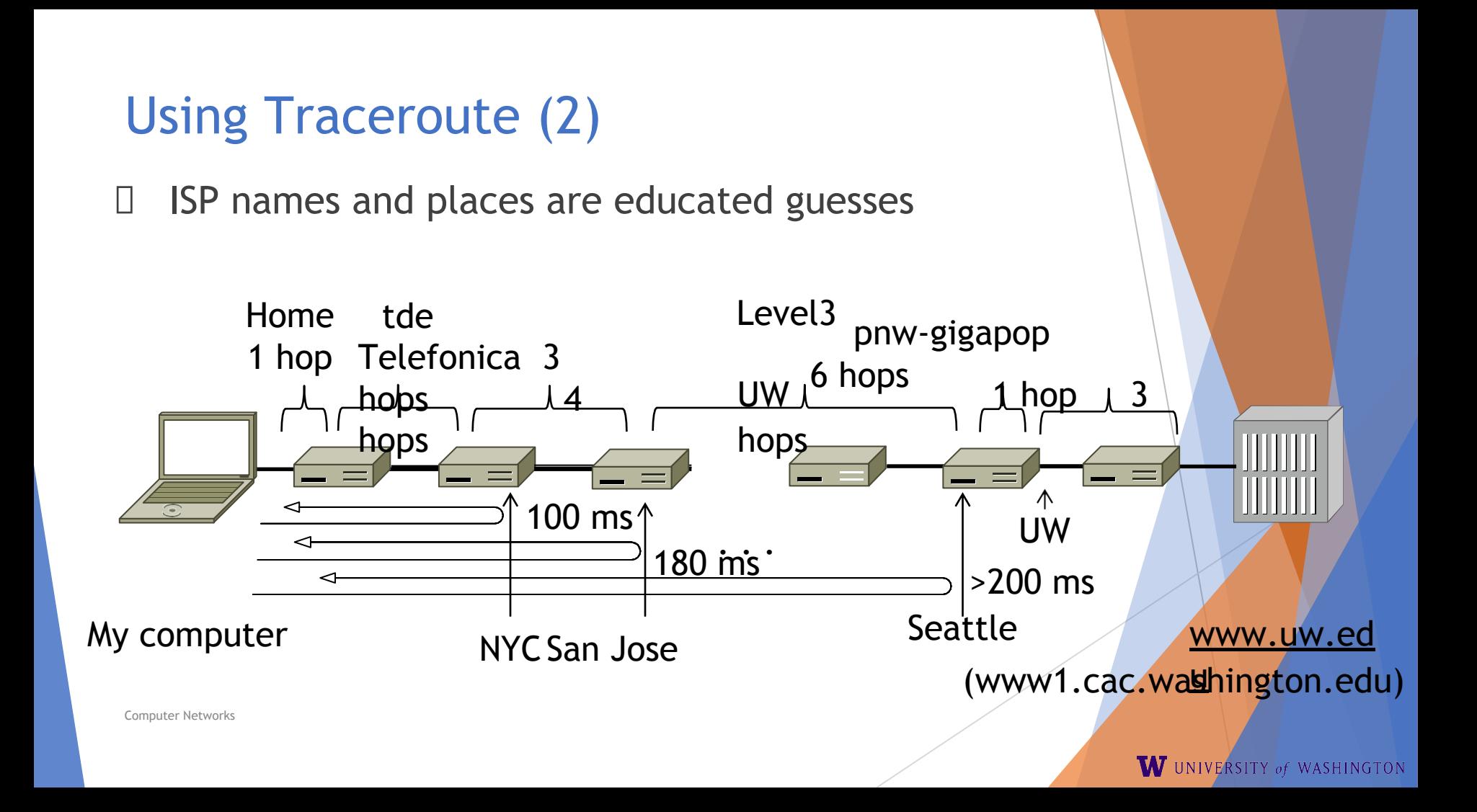

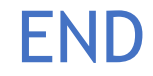

© 2013 D. Wetherall

Slide material from: TANENBAUM, ANDREW S.; WETHERALL, DAVID J., COMPUTER NETWORKS, 5th Edition, © 2011. Electronically reproduced by permission of Pearson Education, Inc., Upper Saddle River, New Jersey<br>Computer Networks